# FAQ's zur Online-Anwendung § 80 SGB X

*[https://para80.bundesamtsozialesicherung.de](https://para80.bundesamtsozialesicherung.de/)*

*Alle Basisinformationen finden Sie in der "Anleitung für die Nutzung der Online-Anwendung zur Übermittlung und Verwaltung der § 80 SGB X Anzeigen" (PDF).*

*Stand: März 2024 Version 1.1 (Aktualisierungen grün) Verfasser: Referat 117 – Datenschutz im Aufsichtsbereich (Kontakt: [Auftragsverarbeitung@bas.bund.de\)](mailto:Auftragsverarbeitung@bas.bund.de)* 

*Hinweis: Aus Gründen der besseren Lesbarkeit wurden, soweit möglich, geschlechtsneutrale Ausdrücke gewählt. Bei Begriffen, für die nur eine geschlechtsspezifische Form vorhanden ist, haben sich die Autoren bemüht eine geschlechtersensible Formulierung zu finden.*

## Inhaltsverzeichnis

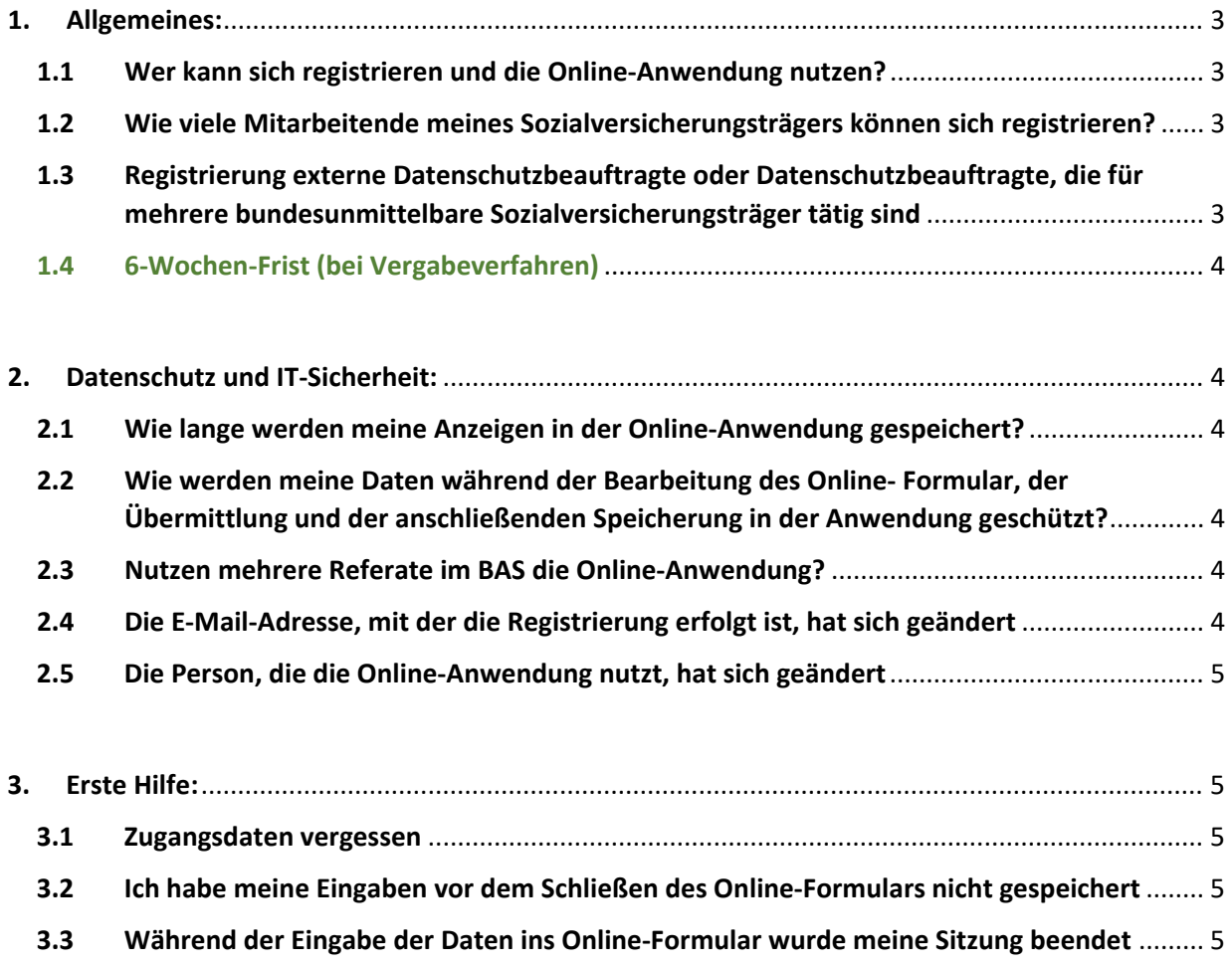

**3.4 [Kontaktmöglichkeiten, wenn ich hier keine Antwort finde](#page-4-5)** .................................................... 5

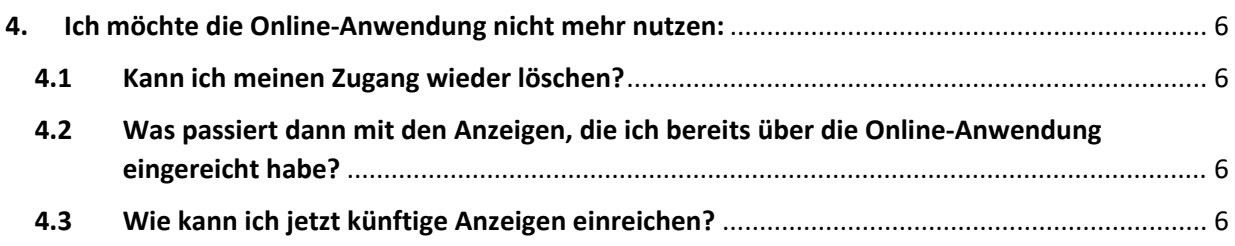

## <span id="page-2-0"></span>1. Allgemeines:

### <span id="page-2-1"></span>1.1 Wer kann sich registrieren und die Online-Anwendung nutzen?

Jeder unter der Aufsicht des BAS stehende bundesunmittelbare Sozialversicherungsträger kann sich registrieren und die Online-Anwendung nutzen. Näherer Informationen zum Registriervorgang und zur Nutzung finden Sie in der "Anleitung für die Nutzung der Online-**Anwendung zur Übermittlung und Verwaltung der § 80 SGB X Anzeigen"**.

Eine Registrierung ist aktuell für **Arbeitsgemeinschaften, Verbände** und teilweise auch für **öffentliche Stellen**, die als Auftragsverarbeiter nach **§ 80 Abs. 1 S. 2 SGB X** eine Anzeige einreichen möchten, auf direktem Wege noch nicht möglich. Wenn Sie als Arbeitsgemeinschaft, Verband oder o.g. öffentliche Stelle eine Anzeige einreichen möchten, schicken Sie uns bitte eine E-Mail mit Ihrem Registrierwunsch an das bekannte Funktionspostfach [Auftragsverarbeitung@bas.bund.de](mailto:Auftragsverarbeitung@bas.bund.de) oder übersenden vorübergehend noch das Anzeigenformular mit den erforderlichen Anlagen per E-Mail.

## <span id="page-2-2"></span>1.2 Wie viele Mitarbeitende meines Sozialversicherungsträgers können sich registrieren?

Grundsätzlich gibt es keine Beschränkung und mehrere Mitarbeitende eines Trägers können sich registrieren und somit einen eigenen Zugang nutzen.

**Hinweis:** Bitte beachten Sie, dass eine Rückmeldung immer **ausschließlich** an die E-Mail-Adresse erfolgt, die bei der Registrierung hinterlegt worden ist. Daher muss immer gewährleistet sein, dass jeder Nutzer/jede Nutzerin für uns erreichbar ist bzgl. Rückfragen, Nachforderungen etc. für die durch ihn/sie eingereichte Anzeige. Bitte berücksichtigen Sie dies in Vertretungssituationen, nicht geplanten Ausfällen etc.

Wir raten aufgrund dessen dringend zu einer restriktiven Handhabung der Mehrfachregistrierung.

Wenn nur eine oder wenige Personen bei Ihrem Träger für die § 80 SGB X Anzeigen zuständig sind, empfehlen wir die Registrierung mit dem entsprechenden Funktionspostfach und die Weitergabe der Zugangsdaten an den Vertreter/die Vertreterin. In diesem Fall ist davon abzuraten, jede Person einzeln zu registrieren.

## <span id="page-2-3"></span>1.3 Registrierung externe Datenschutzbeauftragte oder Datenschutzbeauftragte, die für mehrere bundesunmittelbare Sozialversicherungsträger tätig sind

Wenn Sie als **externe/-r Datenschutzbeauftragte/-r** die Online-Anwendung nutzen möchten, wählen Sie im Registriervorgang bitte den bundesunmittelbaren Sozialversicherungsträger aus, für den Sie tätig sind.

Wenn Sie **für mehrere bundesunmittelbare Sozialversicherungsträger** als Datenschutzbeauftragte/-r tätig sind, registrieren Sie sich bitte für jeden Träger einzeln.

#### <span id="page-3-0"></span>1.4 6-Wochen-Frist (bei Vergabeverfahren)

In dem Einleitungstext, den Sie auf dem Dashboard der Online-Anwendung nach Ihrer Anmeldung vorfinden, bitten wir darum, die § 80 SGB X Anzeigen, rechtzeitig, mindestens 6 Wochen vor Vertragsbeginn, einzureichen.

Dies gilt nicht für die § 80 SGB X Anzeigen zu Vergabeverfahren.

Bei Vergabeverfahren bitten wir darum, uns das kurze Online-Formular für die Anzeige einer geplanten Ausschreibung zu übermitteln ("Hier können Sie Ihre Anzeige einer geplanten Verarbeitung von Sozialdaten einreichen"), sobald die Aufgabe, die ein potentieller Auftragsverarbeiter übernehmen soll, für die Vergabe final formuliert ist.

Wenn das Vergabeverfahren abgeschlossen und somit die Zuschlagserteilung erfolgt ist, bitten wir zeitnah um Vervollständigung der Unterlagen, die für die § 80 SGB X Anzeige erforderlich sind, über das Online-Formular "Hier vervollständigen Sie bitte, nach Abschluss des Vergabeverfahrens, Ihre Anzeige der geplanten Verarbeitung von Sozialdaten".

Grundsätzlich freuen wir uns, wenn wir über die Auftragsverarbeitungen/geplanten Auftragsverarbeitungen frühestmöglich informiert werden, damit wir die Möglichkeit haben, die Anzeigen zu sichten und Sie ggfs. beratend unterstützen oder im Falle einer Beanstandung vor Vertragsabschluss den Kontakt zu Ihnen aufnehmen zu können.

## <span id="page-3-1"></span>2. Datenschutz und IT-Sicherheit:

#### <span id="page-3-2"></span>2.1 Wie lange werden meine Anzeigen in der Online-Anwendung gespeichert?

Wir speichern Ihre § 80 SGB X Anzeigen 10 Jahre in der Anwendung. Danach werden Ihre Anzeigen gelöscht.

## <span id="page-3-3"></span>2.2 Wie werden meine Daten während der Bearbeitung des Online- Formular, der Übermittlung und der anschließenden Speicherung in der Anwendung geschützt?

Daten werden nur verschlüsselt gespeichert und übertragen. Nach dem Absenden des Online-Formulars wird die Anzeige in einem internen Bereich des BAS-Netzes abgelegt, der über das Internet nicht mehr erreichbar ist.

#### <span id="page-3-4"></span>2.3 Nutzen mehrere Referate im BAS die Online-Anwendung?

Nein! Die Einreichung einer § 80 SGB X Anzeige über die Online-Anwendung entbindet Sie nicht von der Verpflichtung, ggfs. mehreren Referaten im Haus, Ihre Unterlagen zu bspw. Ausschreibungen, Outsourcing etc. einzureichen.

#### <span id="page-3-5"></span>2.4 Die E-Mail-Adresse, mit der die Registrierung erfolgt ist, hat sich geändert

Bitte schreiben Sie eine E-Mail an unser Funktionspostfach [Auftragsverarbeitung@bas.bund.de](mailto:Auftragsverarbeitung@bas.bund.de) unter dem Stichwort "Änderung E-Mail Adresse".

#### <span id="page-4-0"></span>2.5 Die Person, die die Online-Anwendung nutzt, hat sich geändert

Sofern Sie die Zugangsdaten nicht von Ihrem Vorgänger/Ihrer Vorgängerin erhalten haben oder bei der Registrierung kein Funktionspostfach verwendet wurde, schreiben Sie bitte eine E-Mail an unser Funktionspostfac[h Auftragsverarbeitung@bas.bund.de.](mailto:Auftragsverarbeitung@bas.bund.de)

## <span id="page-4-1"></span>3. Erste Hilfe:

#### <span id="page-4-2"></span>3.1 Zugangsdaten vergessen

Siehe Link auf der Homepage [https://para80.bundesamtsozialesicherung.de:](https://para80.bundesamtsozialesicherung.de/) "Passwort vergessen".

## <span id="page-4-3"></span>3.2 Ich habe meine Eingaben vor dem Schließen des Online-Formulars nicht gespeichert

In diesem Fall müssen die Daten neu eingegeben werden. Eine automatische Zwischenspeicherung bzw. Wiederaufnahme des Online-Formulars in den Zustand, wie es verlassen wurde, ist aus Datenschutzgründen nicht vorgesehen.

## <span id="page-4-4"></span>3.3 Während der Eingabe der Daten ins Online-Formular wurde meine Sitzung beendet

Formulardaten können jederzeit lokal gespeichert werden (auch dies geschieht verschlüsselt). Bei einem Verbindungsabbruch oder Timeout ohne vorheriges Speichern müssen die Daten neu eingegeben werden.

#### <span id="page-4-5"></span>3.4 Kontaktmöglichkeiten, wenn ich hier keine Antwort finde

Bitte schreiben Sie eine E-Mail an unser Funktionspostfach: [Auftragsverarbeitung@bas.bund.de](mailto:Auftragsverarbeitung@bas.bund.de) 

Bei technischen Fragen, leiten wir Ihr Anliegen an die IT-Abteilung weiter.

Eine kleine Bitte an dieser Stelle:

Wir freuen uns über jede Art von Feedback, damit wir die Anwendung stetig anpassen und verbessern können. Bitte nutzen Sie hierfür ausschließlich unser Funktionspostfach [auftragsverarbeitung@bas.bund.de](mailto:auftragsverarbeitung@bas.bund.de) und NICHT das Feld "Ergänzende Angaben/Hinweise" im Anzeigenformular. Dieses ist nur für Hinweise zu der dazugehörigen Anzeige gedacht.

## <span id="page-5-0"></span>4. Ich möchte die Online-Anwendung nicht mehr nutzen:

### <span id="page-5-1"></span>4.1 Kann ich meinen Zugang wieder löschen?

Sollten Sie die Online-Anwendung vorrübergehend nicht mehr nutzen wollen, senden Sie uns bitte eine entsprechende E-Mail an unser Funktionspostfach [auftragsverarbeitung@bas.bund.de.](mailto:auftragsverarbeitung@bas.bund.de) Wir deaktivieren dann Ihren Zugang und können ihn so auf Wunsch zu einem späteren Zeitpunkt auch wieder aktivieren.

## <span id="page-5-2"></span>4.2 Was passiert dann mit den Anzeigen, die ich bereits über die Online-Anwendung eingereicht habe?

Nach Deaktivierung Ihres Zugangs haben Sie keinen Zugriff mehr auf die Online-Anwendung und somit auch nicht mehr auf die Übersicht Ihrer, über die Online-Anwendung eingereichten, § 80 SGB X Anzeigen.

Möchten Sie auch nach Deaktivierung Ihres Zugangs den Überblick behalten, empfiehlt es sich, die übermittelten Anzeigen nach Absenden im PDF-Format in Ihrem eigenen System zu speichern.

## <span id="page-5-3"></span>4.3 Wie kann ich jetzt künftige Anzeigen einreichen?

Per verschlüsselter E-Mail (siehe Verschlüsselungsmethoden [https://www.bundesamtsozialesicherung.de/de/bundesamt-fuer-soziale-sicherung/kontakt/e](https://www.bundesamtsozialesicherung.de/de/bundesamt-fuer-soziale-sicherung/kontakt/e-mail-verschluesselung/)[mail-verschluesselung/\)](https://www.bundesamtsozialesicherung.de/de/bundesamt-fuer-soziale-sicherung/kontakt/e-mail-verschluesselung/)

an unser Funktionspostfach Auftragsverarbeitung@bas.bund.de

oder

auf dem Postweg an das Bundesamt für Soziale Sicherung, Referat 117, Friedrich-Ebert-Allee 38, 53113 Bonn.

Bitte beachten Sie, dass Sie hier nach wie vor keine Eingangsbestätigung erhalten.